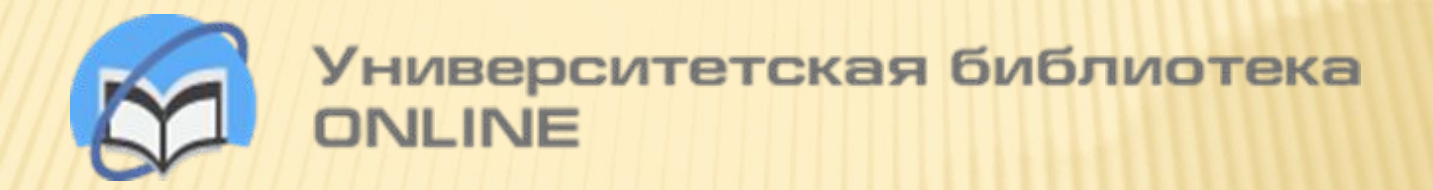

http://biblioclub.r u/

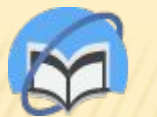

Университетская библиотека ONLINE

**Характеристика и условия доступа**

http://biblioclub.r u/

Основу Электронно-библиотечной системы «Университетская библиотека online» составляют:

**электронные книги** по гуманитарным и естественно-научным дисциплинам, экономике, управлению, архитектуре и строительству, информационным технологиям. Книги сгруппированы в целостные тематические коллекции, представлены в едином издательском формате, адаптированном для чтения с экрана (в том числе букридеров, планшетов и смартфонов).

**Периодика,** 205 наименований журналов, из них 160 журналов из списка ВАК.

Справочная литература – энциклопедии и справочники. **Мультимедиа** - учебные курсы, репродукции, цифровые карты.

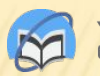

**Авторизация в ЭБС "Университетская библиотека online"** 

Чтобы получить полнотекстовой доступ к ЭБС и доступ ко всем сервисам и личному кабинету, Вам необходимо авторизоваться на сайте ЭБС. Для этого нажмите кнопку «Войти», которая находится в правом верхнем углу страницы сайта:

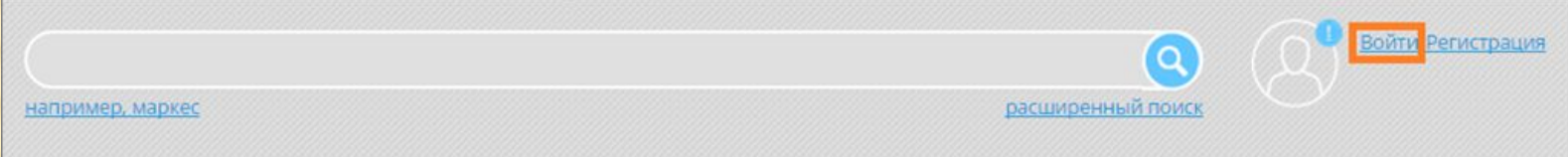

В открывшемся окне введите свои регистрационные данные (логин/пароль). Чтобы не допустить ошибку при вводе пароля, воспользуйтесь функцией "Показать/скрыть пароль":

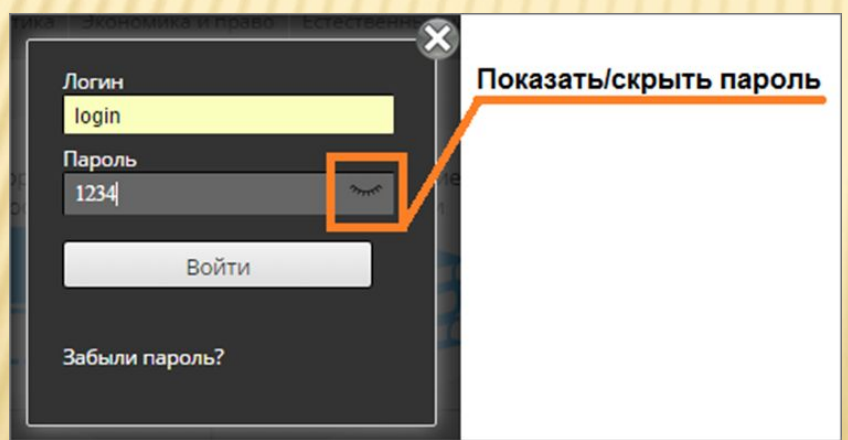

Если Вы забыли пароль, воспользуйтесь сервисом "Восстановление пароля пользователя".

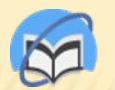

# **Регистрация в ЭБС "Университетская библиотека online» с удаленного компьютера**

### Нажмите кнопку «Регистрация», которая находится в правом верхнем углу страницы сайта:

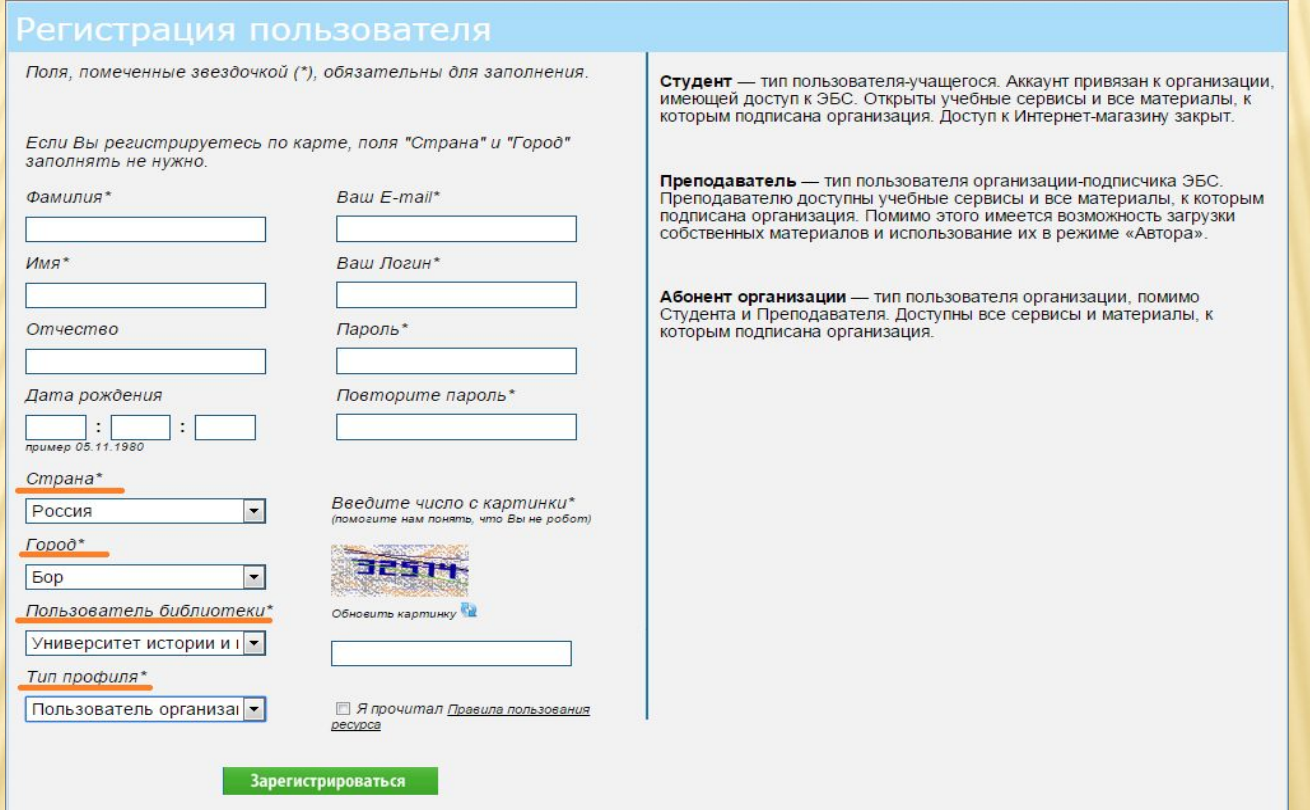

В форме указывайте свои реальные фамилию, имя и отчество, чтобы главный пользователь организации мог идентифицировать Вас как сотрудника или студента вуза.

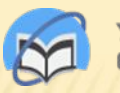

**Регистрация в ЭБС "Университетская библиотека online» с удаленного компьютера (***продолжение)*

Логин должен состоять из букв русского или латинского алфавита и/или цифр. Первым символом логина должна быть буква. Допустимая длина логина– от 7 символов.

Минимальная длина пароля– 5 символов. В пароле можно использовать букву латинского алфавита, цифры и знак подчеркивания "\_". Чтобы не допустить ошибку в заполнении полей «Пароль» и «Повторите пароль» рекомендуется набрать пароль в текстовом редакторе(MS Word, Блокнот), скопировать и вставить в соответствующие поля.

Ответ на контрольный вопрос может быть указан с использованием любых символов.

Заполните поля: "Страна", "Город", "Пользователь библиотеки" (выберите свое учебное заведение) и "Тип профиля".

После заполнения всех полей нажмите на кнопку «Зарегистрироваться». После регистрации с удаленного компьютера в качестве студента или абонента организации, Вам на эл. почту придет информационное письмо с уведомлением, что Вашу регистрацию должен подтвердить главный пользователь организации. После того, как главный пользователь организации подтвердит регистрацию, Вы сможете пользоваться ЭБС, о чем будете информированы дополнительным письмом.

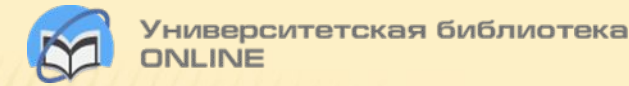

# **Поиск по сайту**

Для подбора литературы воспользуйтесь поиском по сайту. Введите свой запрос в поисковую строку и выберите один из предложенных вариантов:

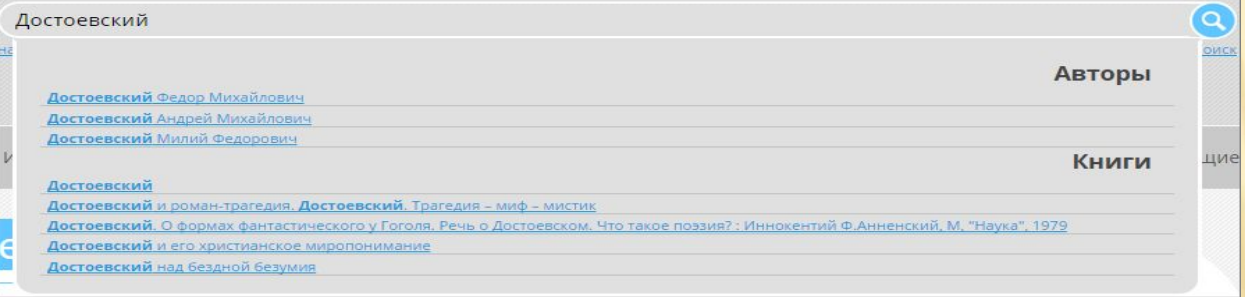

При выборе варианта из раздела "Авторы" Вы попадете на страницу описания данного автора.

Для более детального подбора литературы воспользуйтесь расширенным

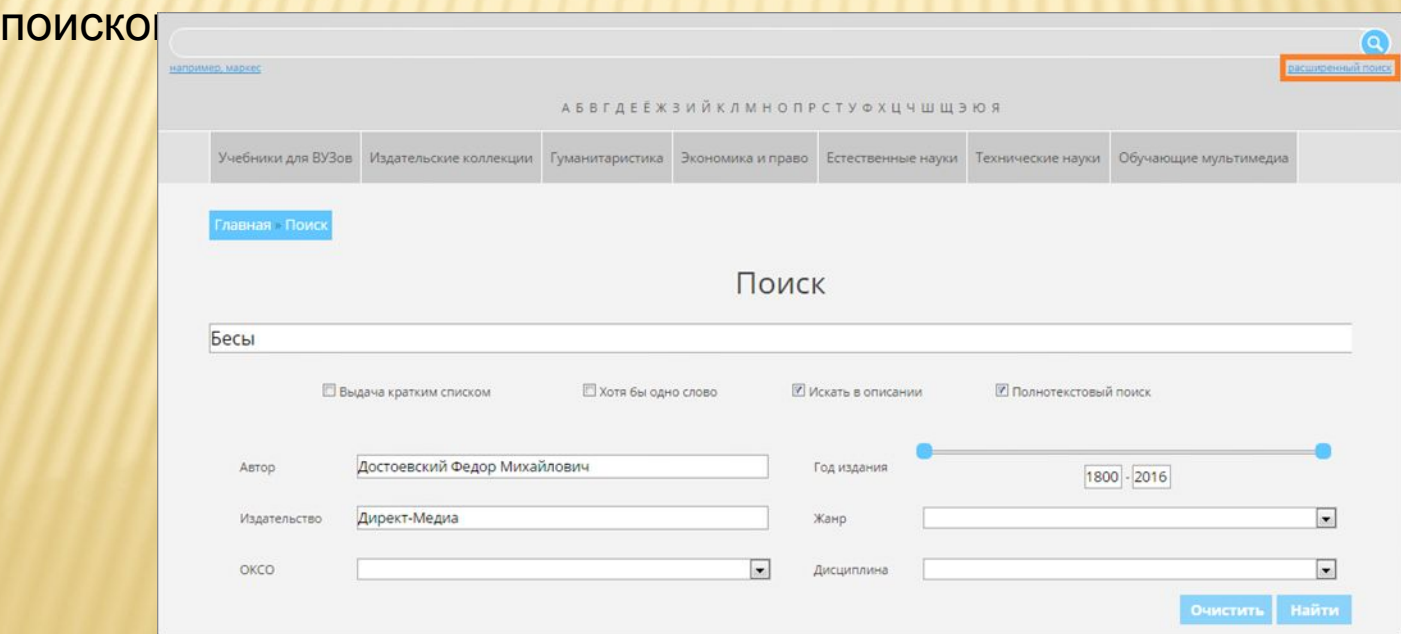

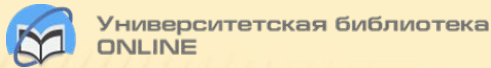

#### **Чтение книг**

#### Для работы с книгой воспользуйтесь панелью инструментов:

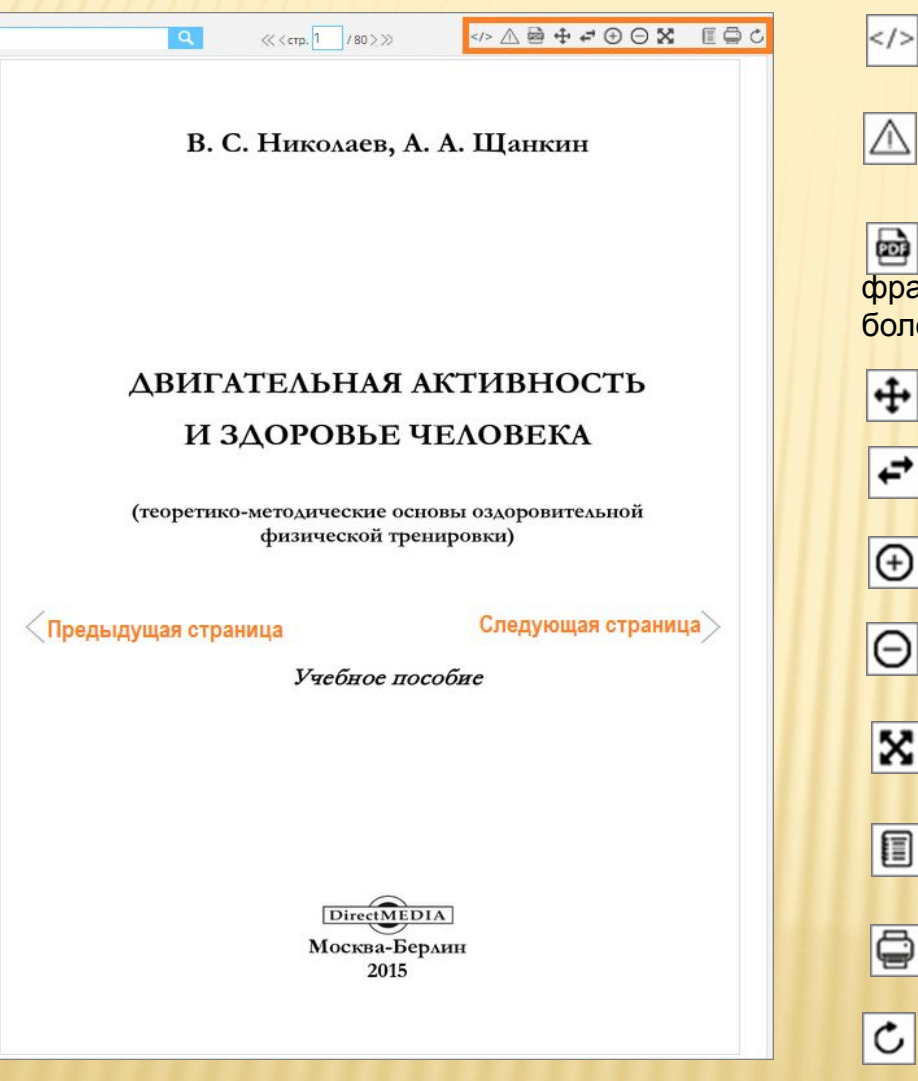

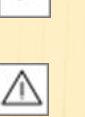

Получить код ВЕТРЕКУщей странице есть ошибка. Сообщить о ней

 Копировать фрагмент. Копировать фрагмент можно с учетом следующего ограничения: не более одного фрагмента для одной книги в течение суток

текст

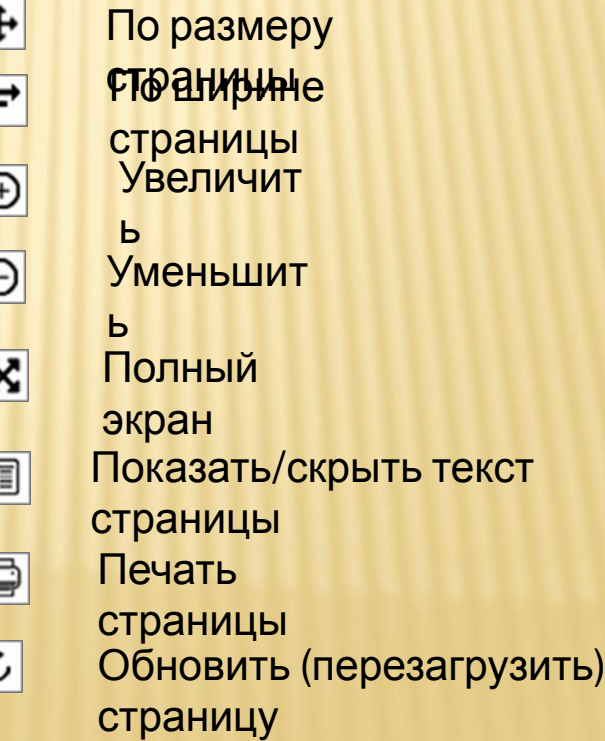

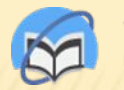

#### **Поиск по книге**

## Введите в поисковое поле запрос и нажмите кнопку «Найти». В результате Вы увидите номера стариц книги, где встречается искомое слово:

«<стр. 17 /459 > >> слово Результаты поиска: О дое что-то значат". Потому 123456789101112131415 21 22 23 24 25 26 2 оуга.  $\leftarrow$  III лямода. пльфа, а знаешь такую считалку: Икоте, пикоте, цокоте, ме? Ты не сможешь объяснить, что означают отдельные кусочки, так, как ты объяснил про ворону. Но эта считалка легко делится на отдельные слова, хотя и непонятно, что они означают. Эта. Да, тут четыре слова. Мы ясно слышим четыре отдельных кусочка. Это я и имел в виду, когда сказал, что мы говорим отдельными словами. Легко посчитать, сколько их тут - четыре. Дельта. Легко, потому что это считалка. Одно слово - один человек. 18 Альфе можно было бы возразить, что часто, наоборот, слово понятно только потому, что произносится и слышится внутри определенной фразы, в контексте. Самый яркий пример - омонимы. В считалке «Вышел месяц из тумана, вынул ножик из кармана» слово меся значит не то, что значит это же слово во фразе «Двенадцать месяцев в году» - потому, что каждое из них приобретает свое значение в определенном контексте, внутри определенной фразы. То есть не только фраза понятна, что-то значит потому, что понятны составляющие ее слова, но и наоборот - слова понятны, потому что понятна фраза, которую они составляют. Ср., напр.: «Только предложение имеет смысл; имя обретает значение лишь в контексте предложения» - Виттенштейн Л. Логикофилософский трактат, 3.3.

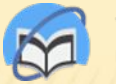

### При работе с книгой можно делать закладки, создавать цитатники и воспользоваться каталогом книг.

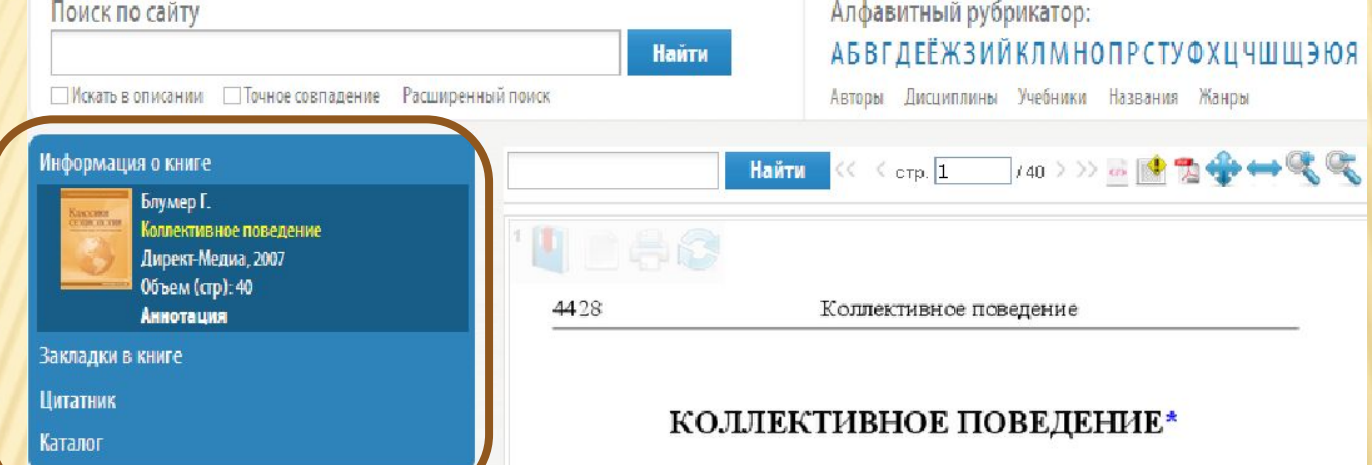

#### СФЕРА КОЛЛЕКТИВНОГО ПОВЕДЕНИЯ

Термин "коллективное поведение". Природа коллективного поведения предполагает рассмотрение таких явлений, как толпы, сборища, панические настроения, мании, танцевальные помешательства, стихийные массовые движения, массовое поведение, общественное мнение, пропаганда, мода, увлечения, социальные движения, революции и реформы. Социологи всегда интересовались этими явлениями, но только в последние годы были предприняты попытки сгруппировать их в единый раздел социологии и рассмотреть в качестве различных выражений одних и тех же основополагающих факторов. Термин "коллективное поведение" употребляется для обозначения этой сферы интересов социологии.

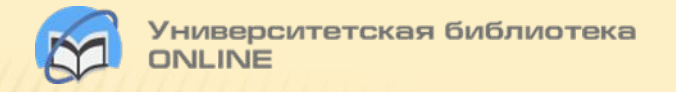

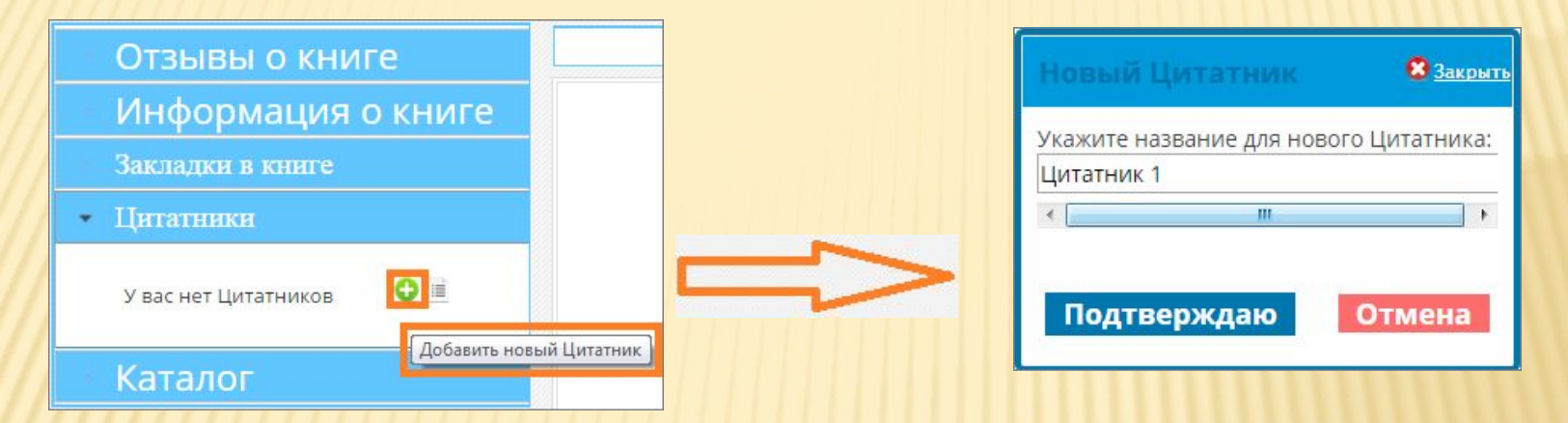

Откройте форму заполнения цитатника, кликнув по его названию:

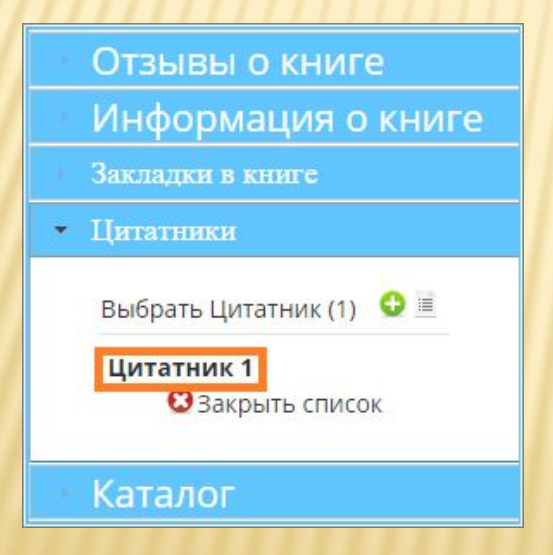

### **Цитатники**

Чтобы получить текст страницы, воспользуйтесь функцией «Показать/скрыть текст страницы». Скопируйте (или перетащите) текст в поле «Цитата». В поле "Комментарий" Вы можете добавить свой

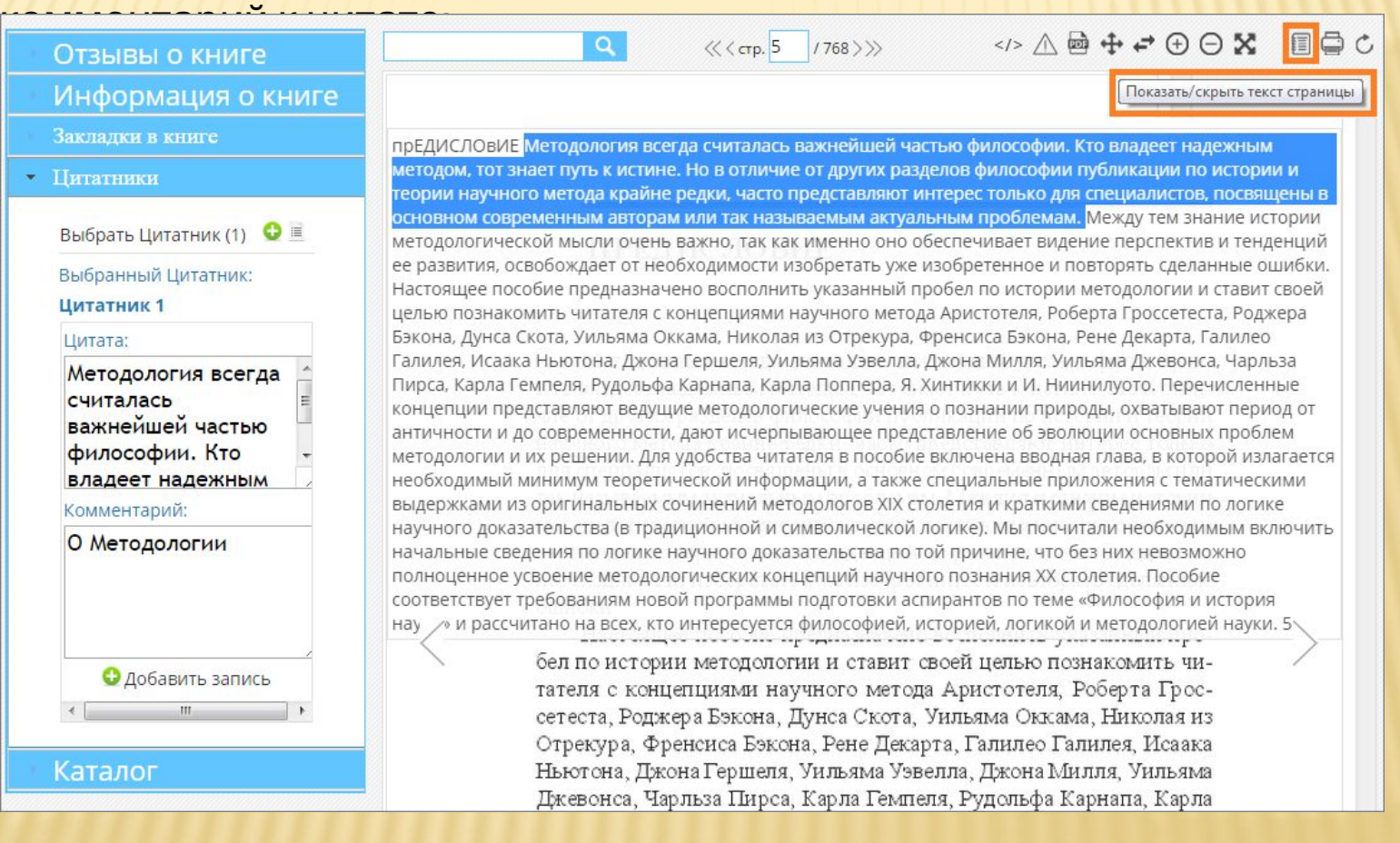

Просмотреть все созданные цитатники можно в личном кабинете во вкладке "Цитатник".

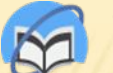

Откройте страницу на которую необходимо установить закладку. Для создания закладки кликните на «Установить закладку» в информационном блоке книги:

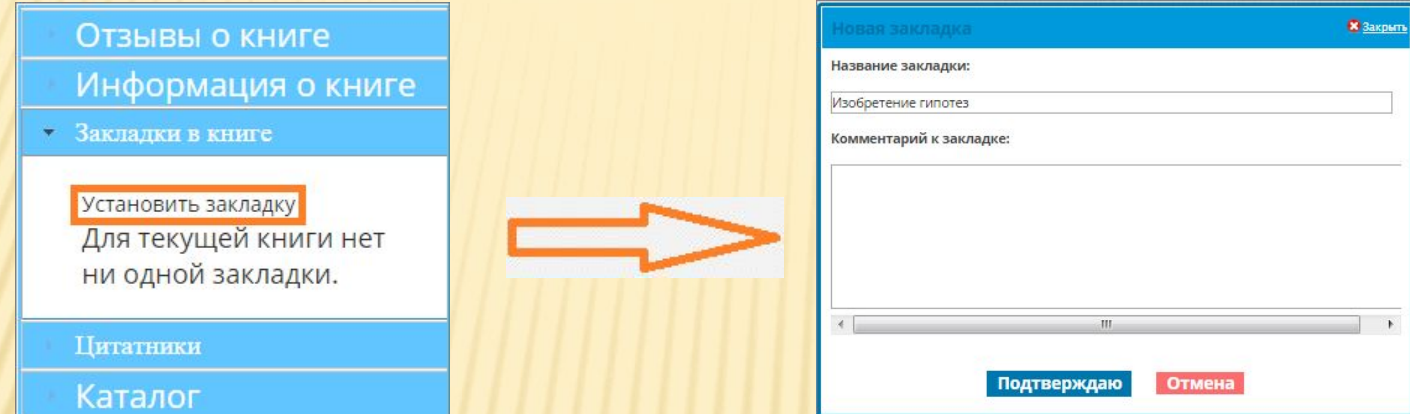

Чтобы перейти на нужную страницу, кликните на название закладки:

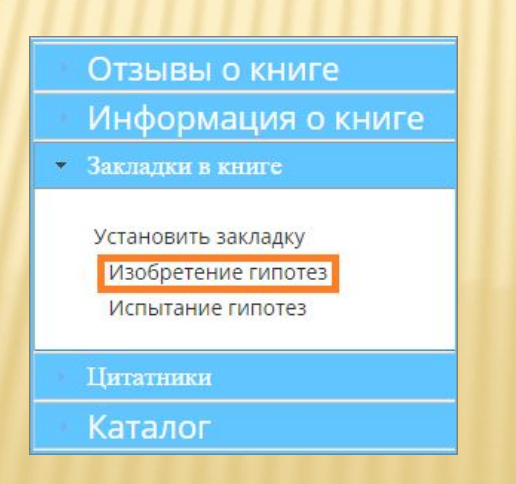

# **Желаем Вам продуктивной работы в Университетской библиотеке online!**

По всем вопросам использования электронных полнотекстовых баз данных ВГУЭС обращайтесь в Ресурсный информационноаналитический центр (РИАЦ ) ВГУЭС По т: 8(423)240-40-52, e-mail: lubov.yakimenko@vvsu.ru, Якименко Любовь Александровна.